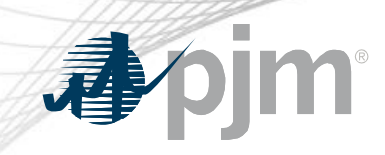

# **Dynamic Line Ratings (DLR)**

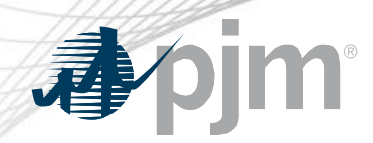

#### Dynamic Line Ratings (DLR)

### DLR Facilities section is available in TERM Main Menu for transmission users (TO).

View for DLR TO with dynamic equipment View for TO without dynamic equipment

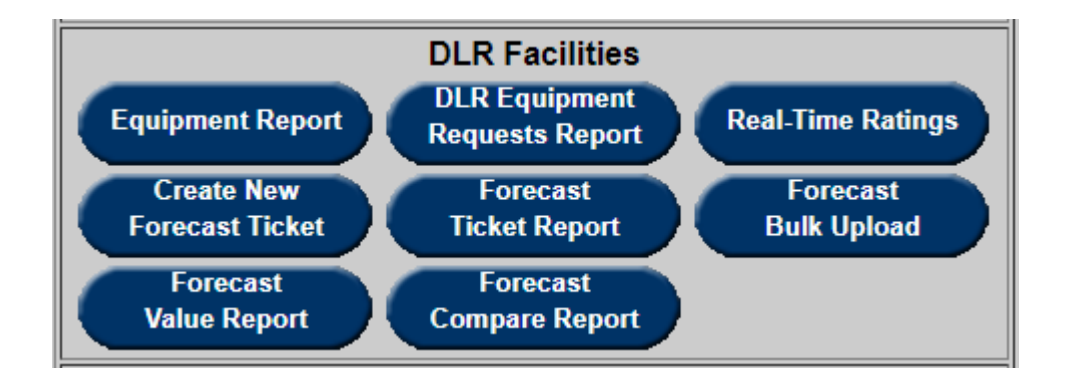

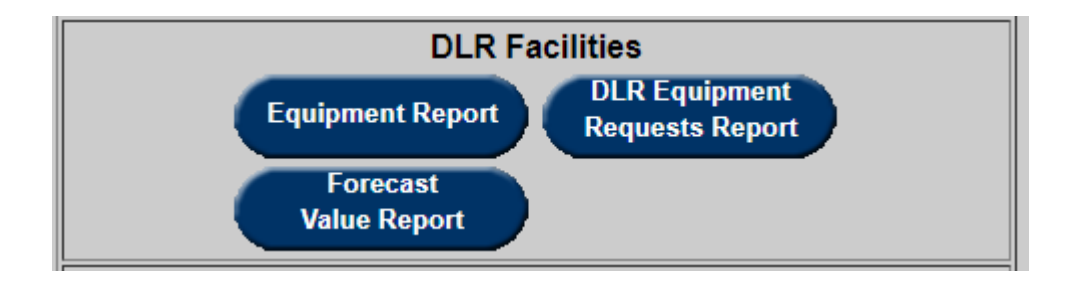

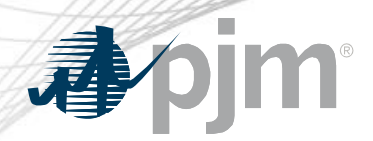

Equipment Report

#### **Dynamic equipment** set up process:

- TO user submits a request via Equipment Report indicating equipment, dynamic status (Yes/No), ICCP Name and Proposed Eff. Date.
- PJM reviews and processes ticket.
- Requested changes are implemented when PJM completes ticket.

Equipment Report also used to identify equipment that are DLR or Not.

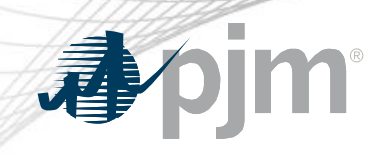

## Equipment Report

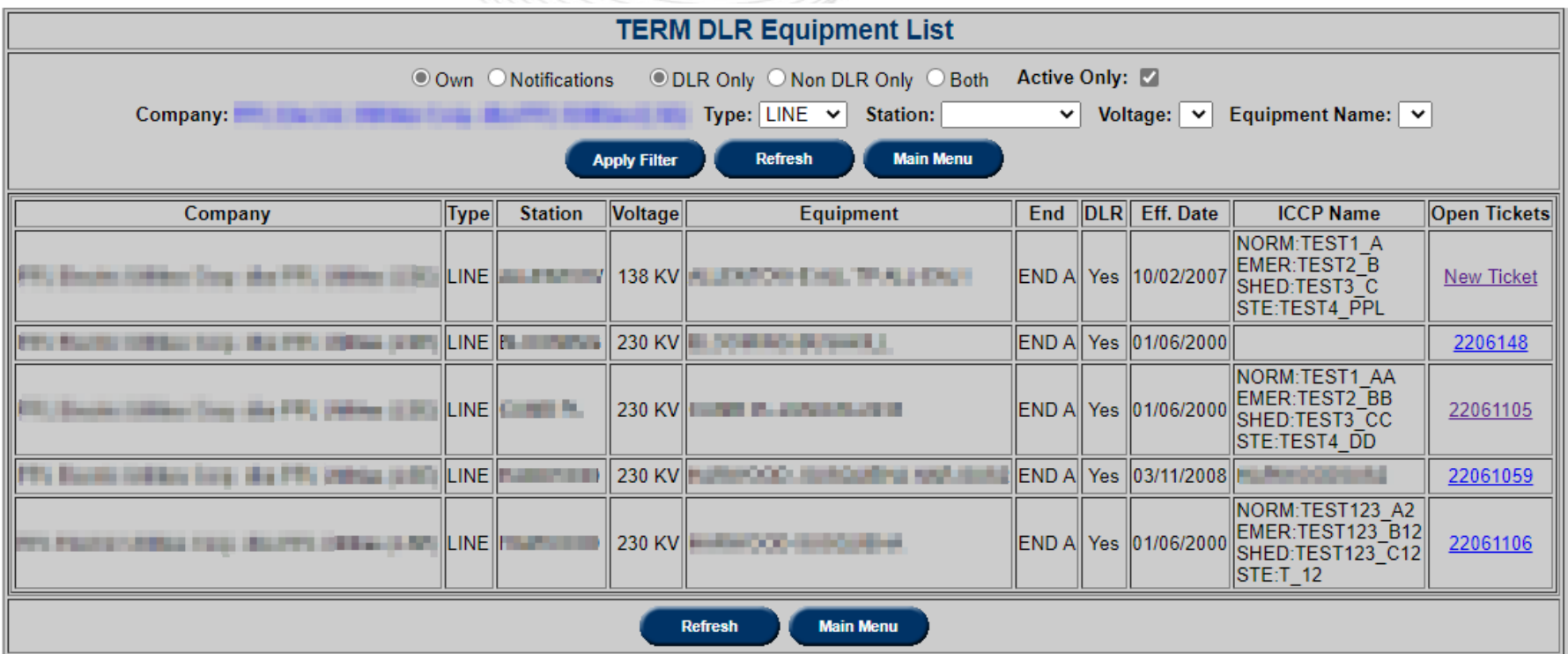

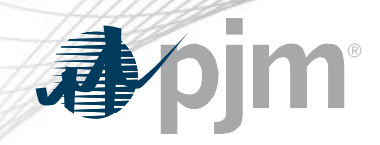

#### New DLR Equipment Ticket

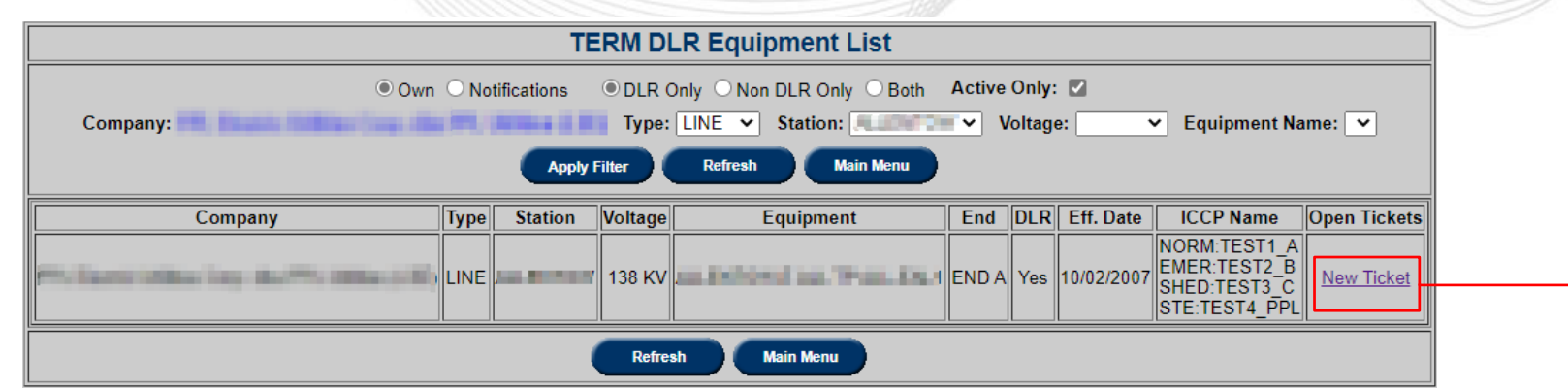

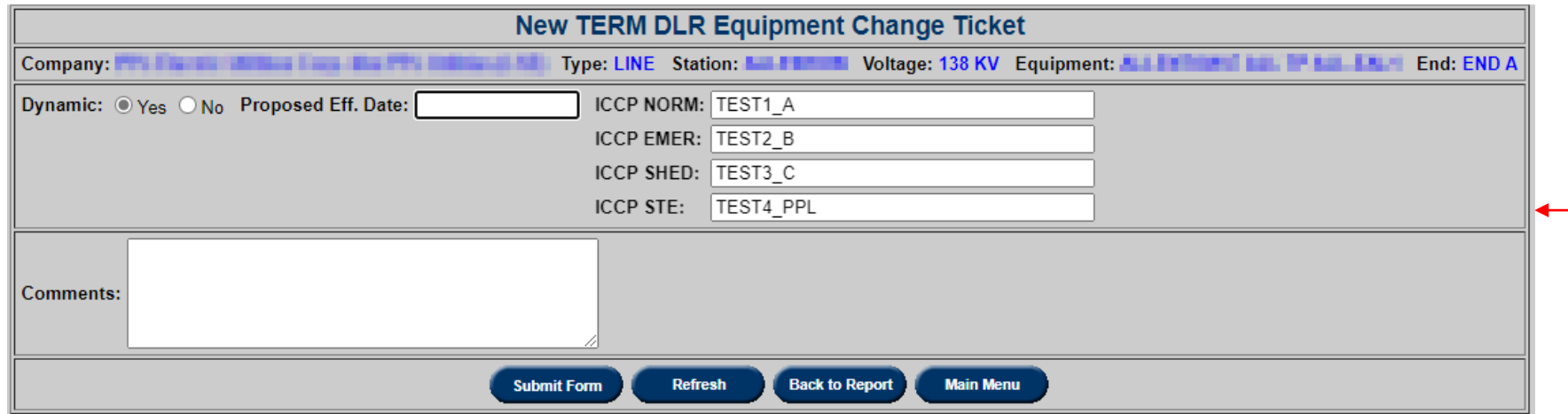

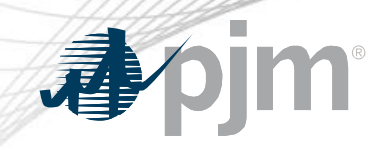

#### New DLR Equipment Ticket

#### XML equivalent: **dlrequipmentcreate** upload

?xml version="1.0" encoding="UTF-8" standalone="yes"? <dlrEquipmentCreate xsi:schemaLocation="http://www.pjm.com/external/schemas/dlrequipmentcreate/v1 dlrequipmentcreate.xsd" Exmlns:xsi="http://www.w3.org/2001/XMLSchema-instance"> <equipmentId>1234</equipmentId> <dlrFlag>true</dlrFlag> <proposedEffectiveDate>2023-06-28</proposedEffectiveDate> <iccpName>NORM:TEST1 AA, EMER:TEST2 BB, SHED:TEST3 CC, STE:TEST4 DD</iccpName> <comments>Test Comment</comments> </dlrEquipmentCreate>

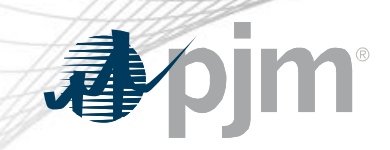

#### View/Revise DLR Equipment Ticket

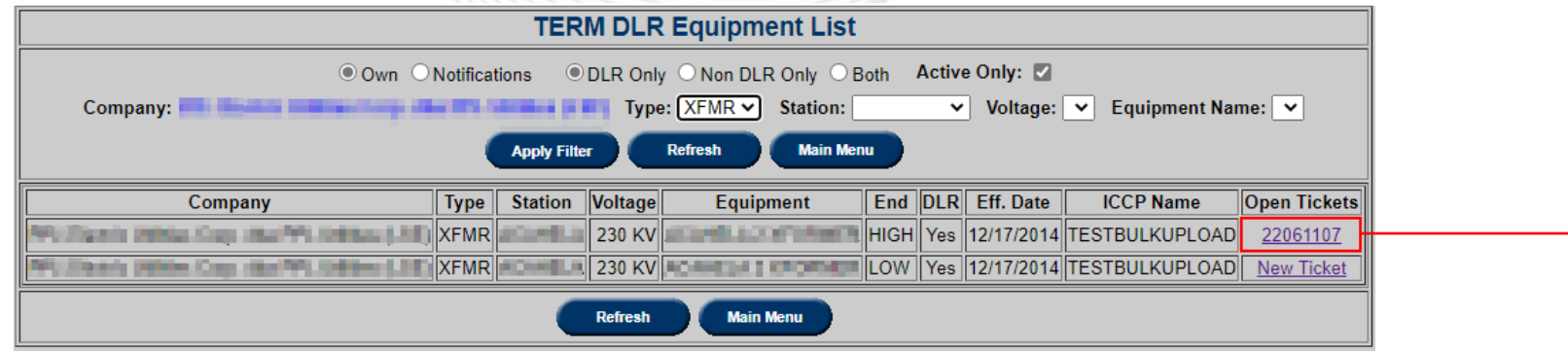

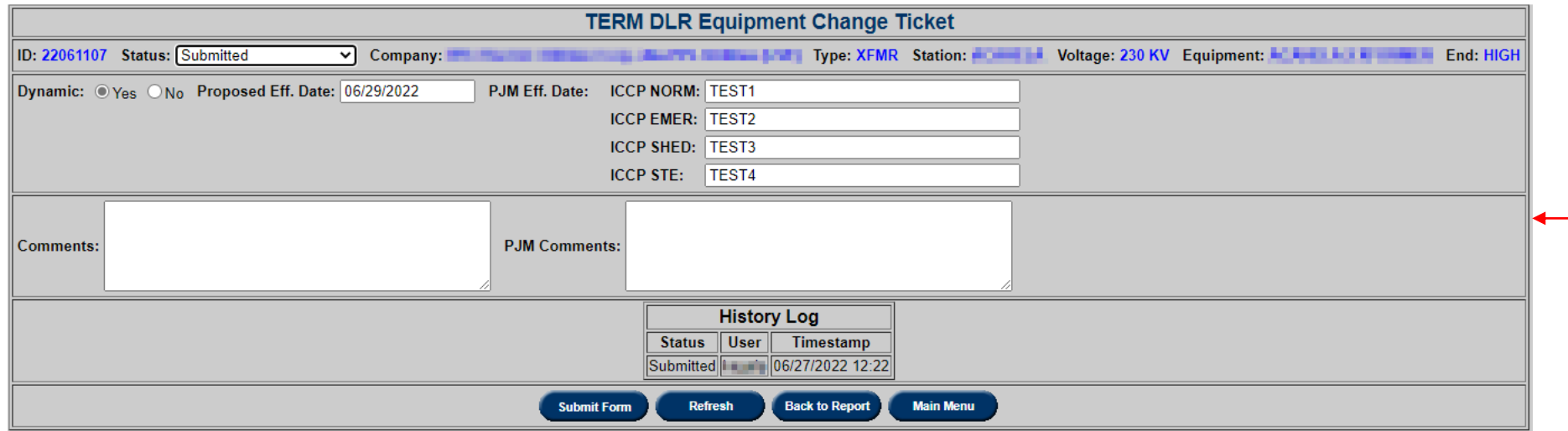

#### View/Revise Equipment Change Ticket

#### XML equivalent: **dlrequipmentrevise**

<mark>?</mark>2xml version=**"1.0"** encoding=**"UTF-8"** standalone=**"yes"** <dlrEquipmentRevise xsi:schemaLocation="http://www.pjm.com/external/schemas/dlrequipmentrevise/v1 dlrequipmentrevise.xsd" xmlns:xsi="http://www.w3.org/2001/XMLSchema-instance"> <ticketId>22061055</ticketId> <status>Cancelled by Company</status> <dlrFlag>true</dlrFlag> <proposedEffectiveDate>2022-06-30</proposedEffectiveDate> <iccpName>NORM:TEST123,EMER:TEST234,SHED:TEST456,STE:TEST6789</iccpName>

</dlrEquipmentRevise>

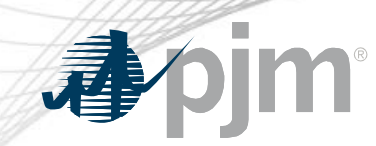

DLR Equipment Requests Report

### DLR Equipment Request Report button is **red** if there are any tickets in 'Additional Info Needed' status.

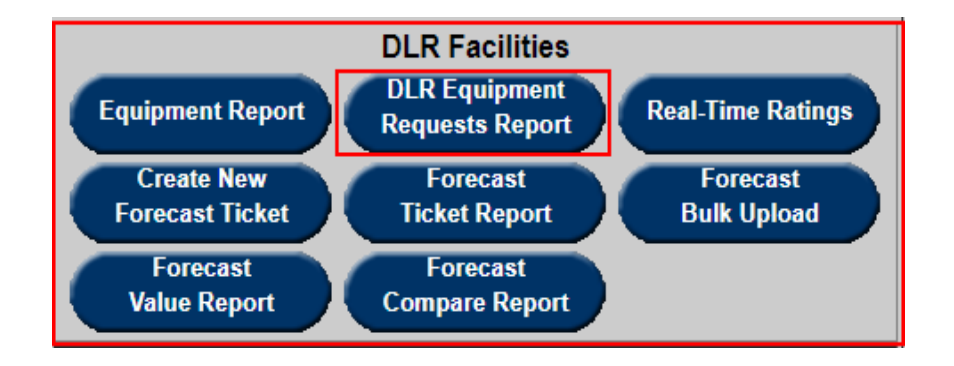

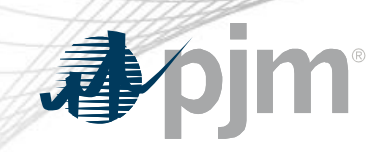

#### DLR Equipment Requests Report

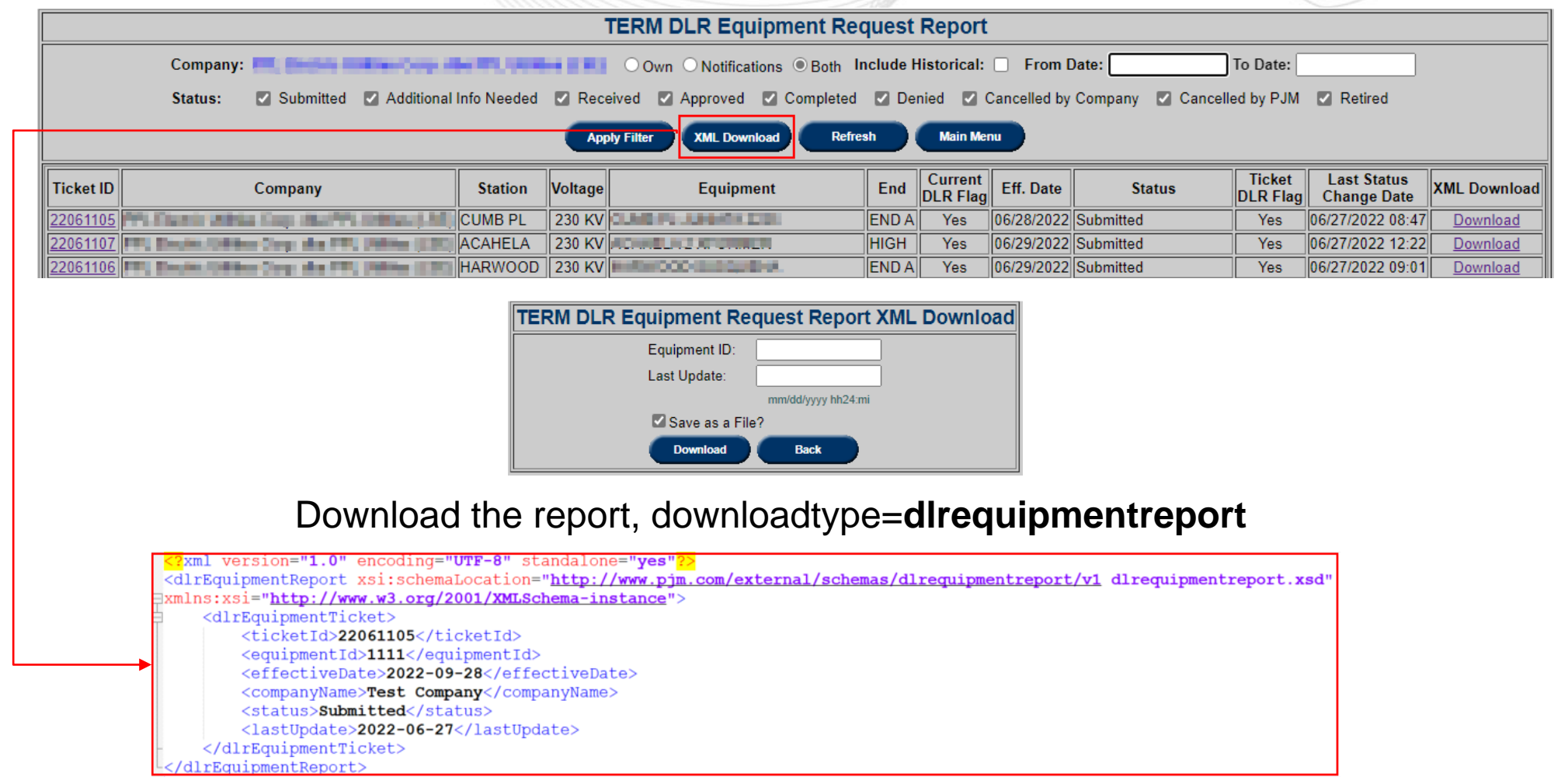

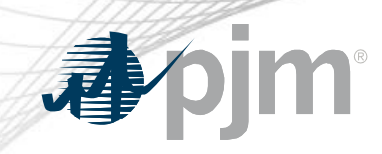

#### DLR Equipment Change Ticket

Equipment was retired as part of the model build

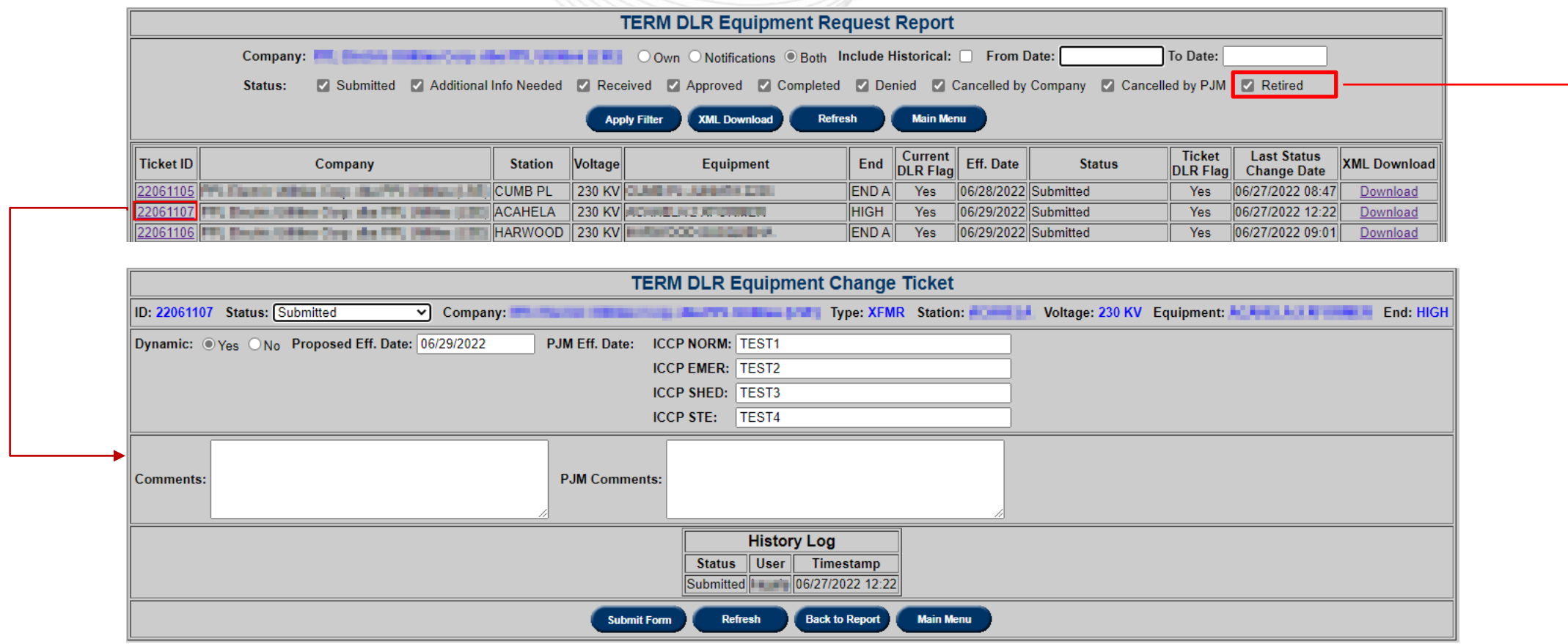

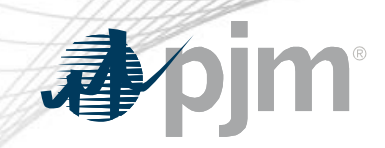

#### Download DLR Equipment Change Ticket

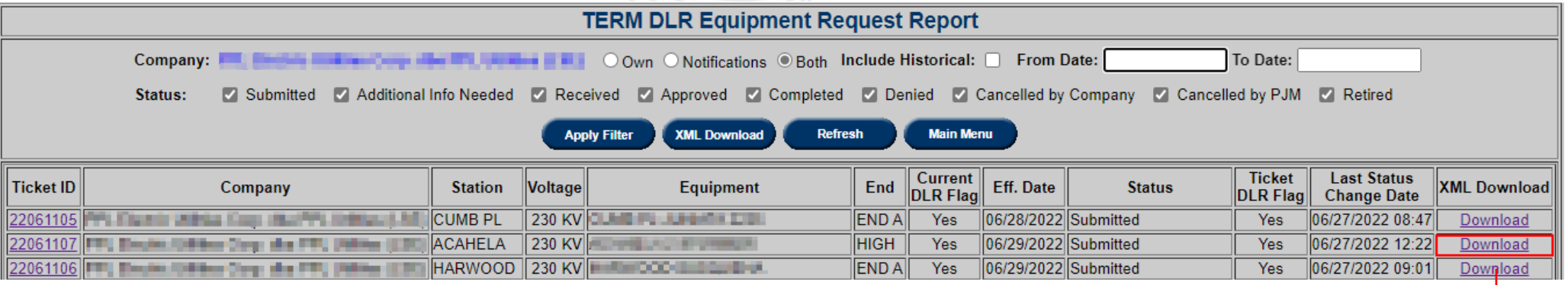

#### Download per ticket, downloadtype=**dlrequipmentrevise**

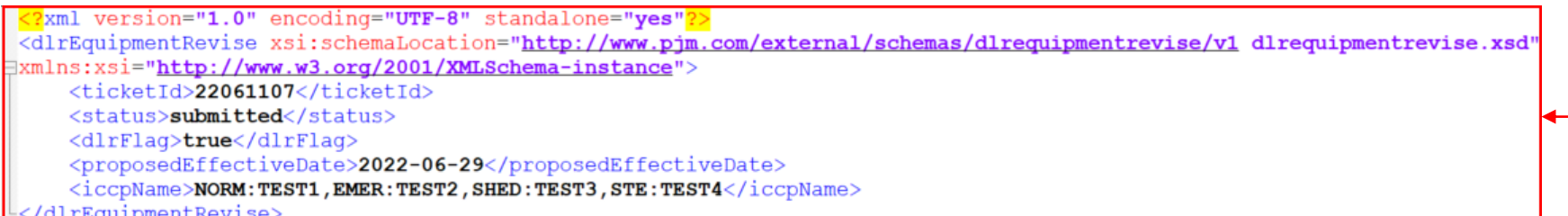

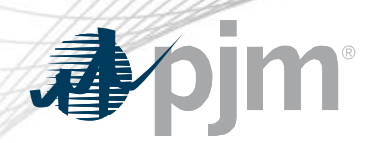

#### Real-Time Ratings Report

- Created by eDART based on ratings information from PJM's EMS.
- eDART will complete previous real time ticket if another one is created for the same equipment.

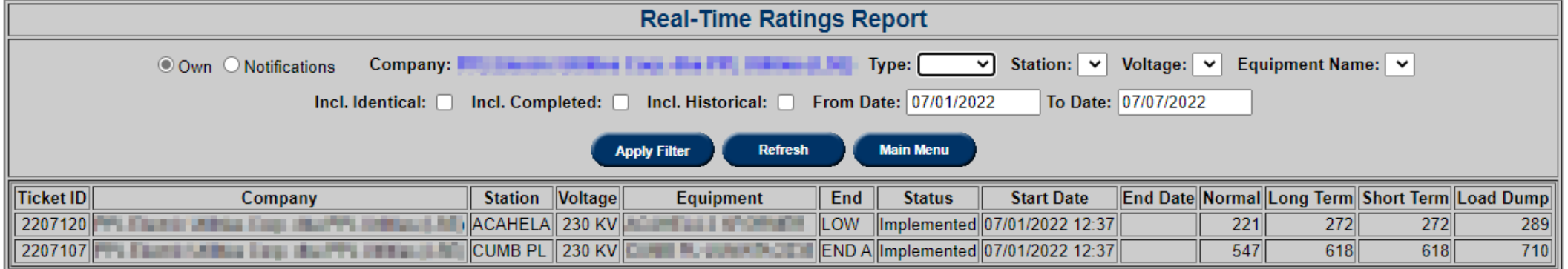

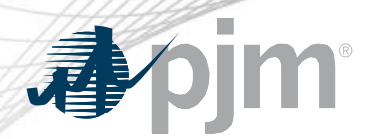

- Hourly forecast ratings ticket that can be created for dynamic equipment only.
- Ticket start hour is next HE from current time. E.g. HE 11 if current time is 09:30.
- Min requirement: 48 hours
- 72 hours of forecast can be submitted.
- Tickets are automatically approved and then completed when time expires or another ticket is created.

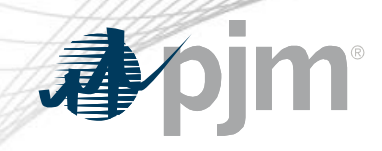

#### Create New Forecast Ticket

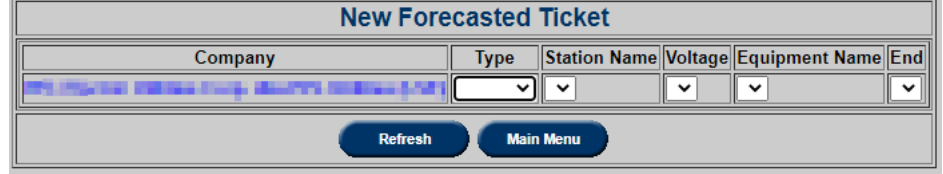

1996 1997

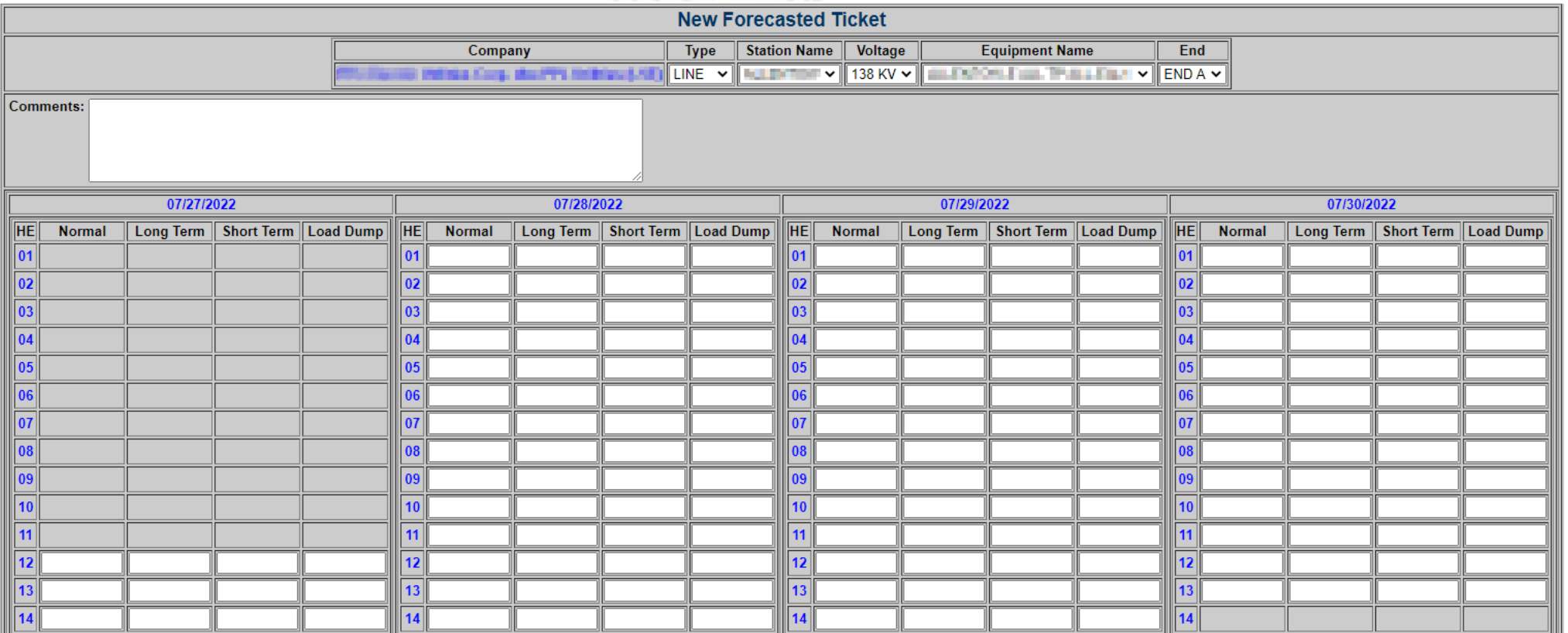

Submit Form Refresh

**Main Menu** 

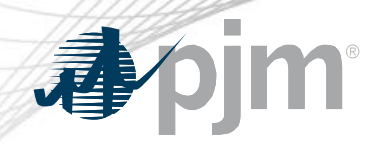

Create New Forecast Ticket

#### Daylight Savings Forecast

#### **Spring: HE 03 not available**

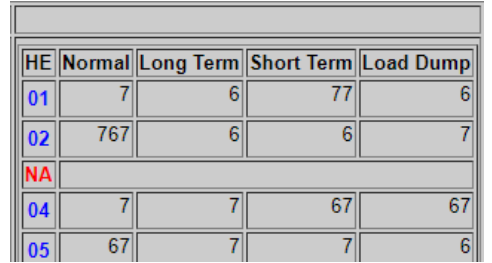

#### **Fall**: Additional HE 02 available

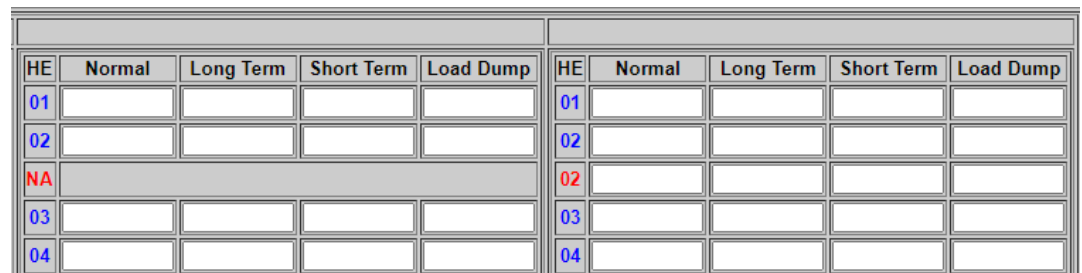

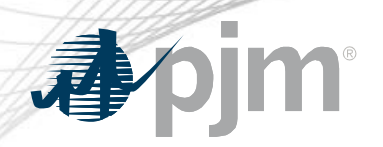

#### Create New Forecast Tickets

#### XML equivalent: **dlrForecastTicket** upload

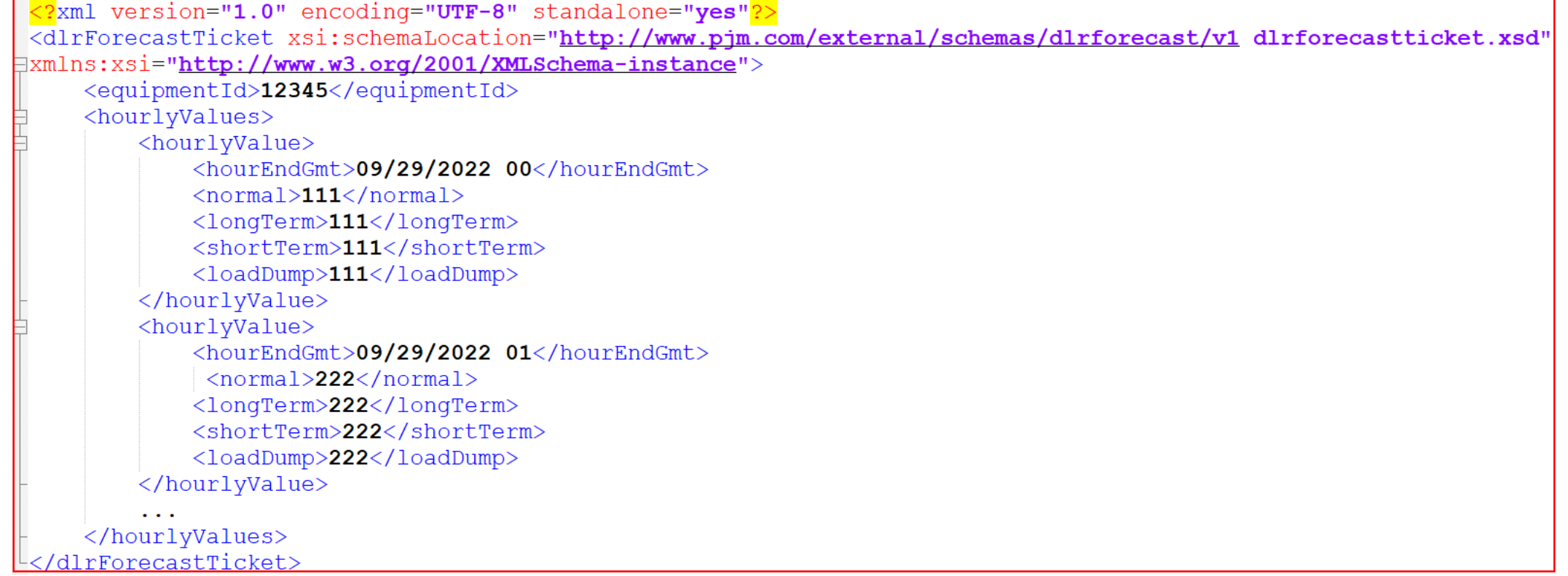

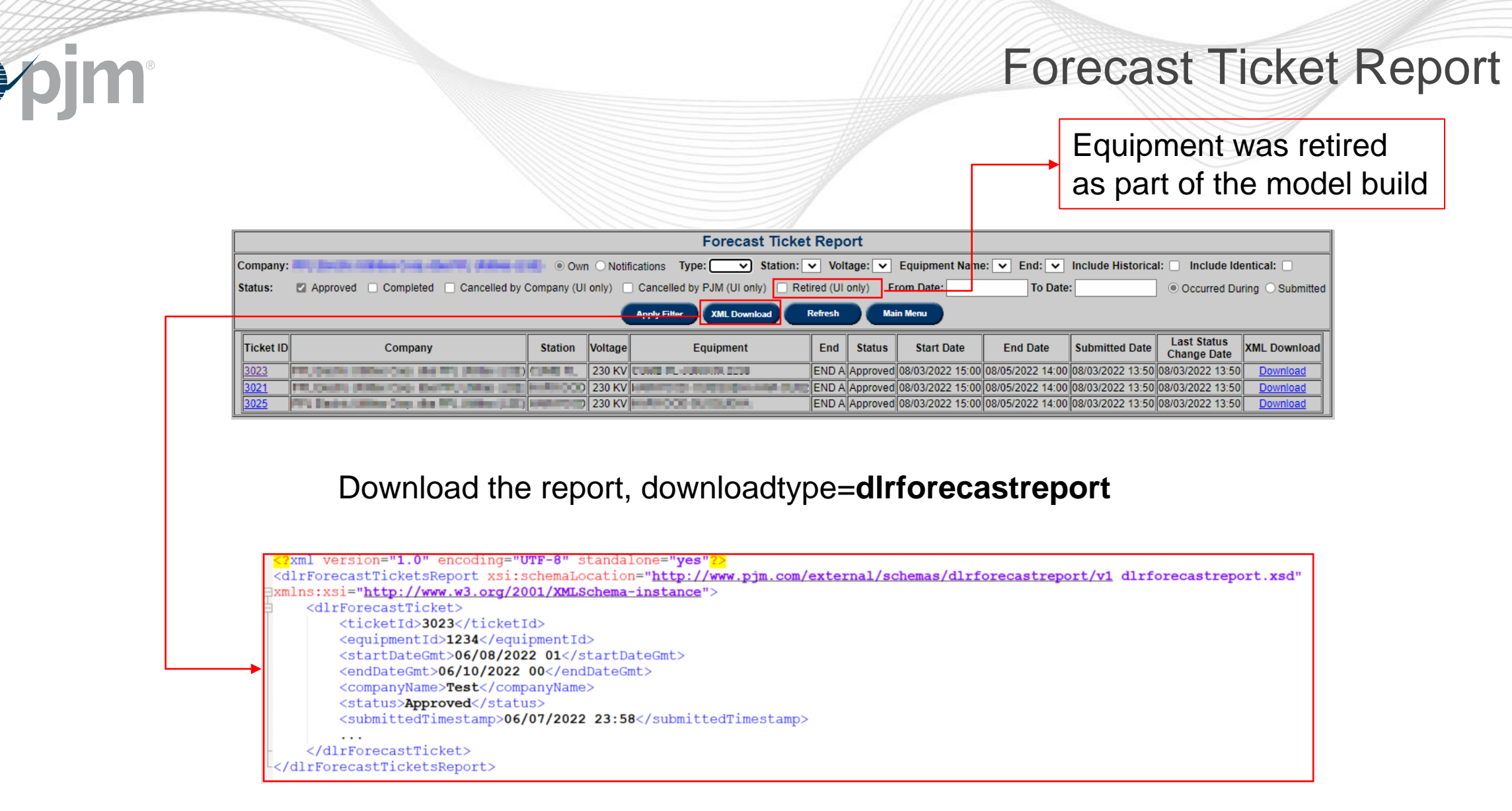

#### Forecast Ticket Report

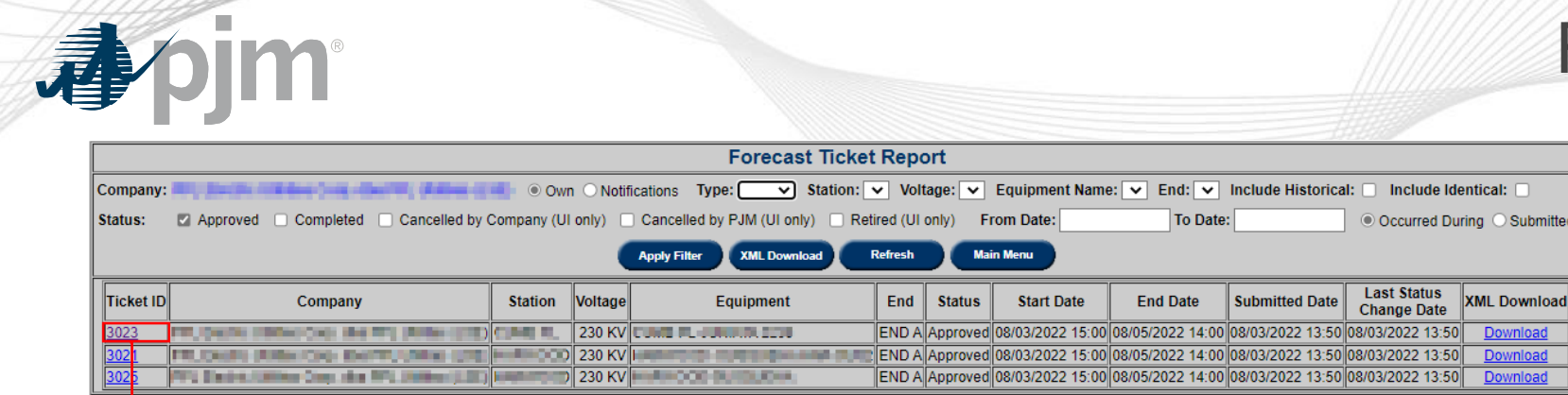

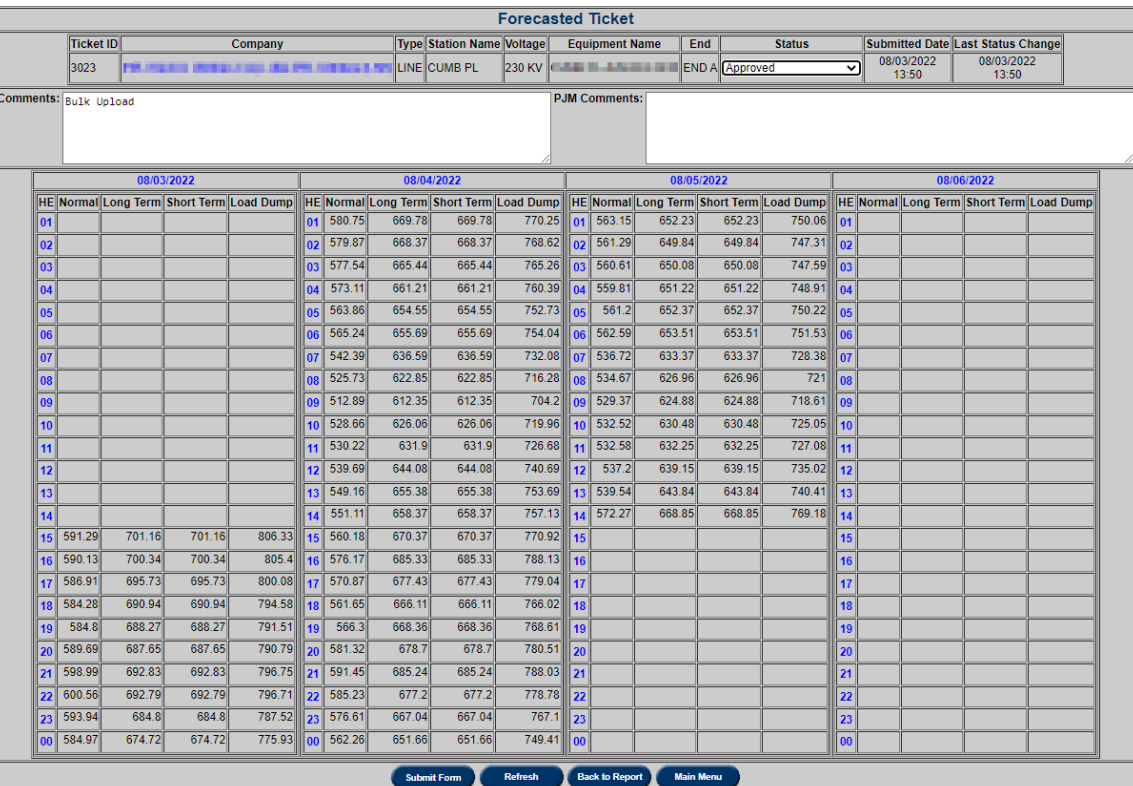

Submitted

bwnload<br>bwnload<br>bwnload

#### Forecast Ticket Report

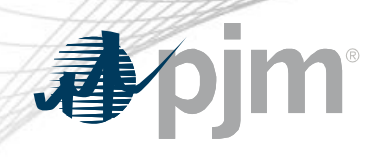

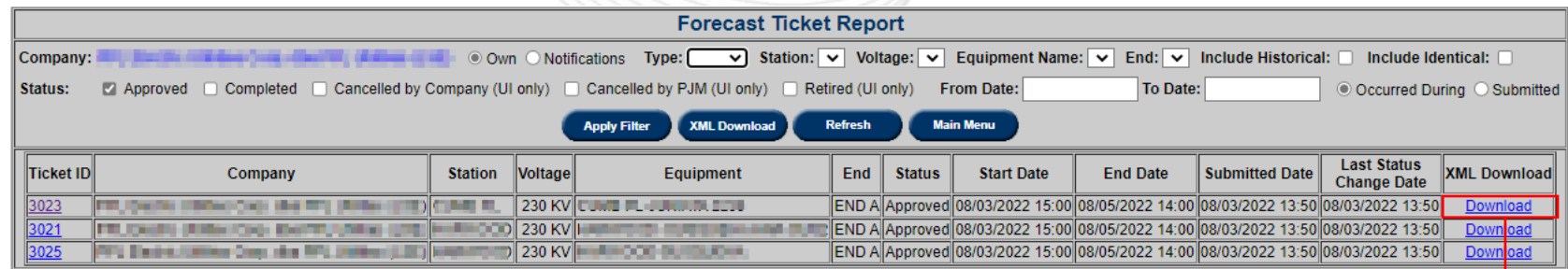

#### Download per ticket, downloadtype=**dlrforecastticket**

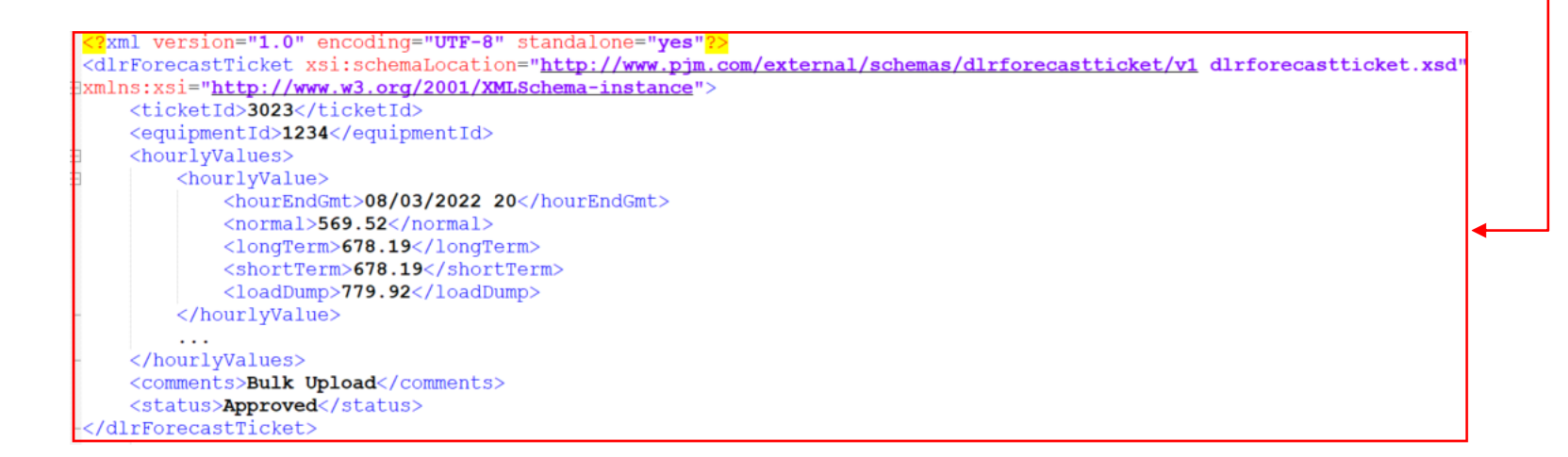

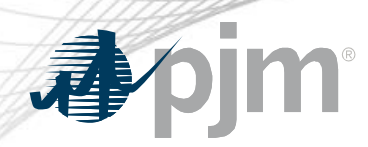

#### Forecast Bulk Upload

- Forecast tickets created from uploaded files.
- If tickets cannot be created but file passes other validations, file will still be uploaded but no tickets created.

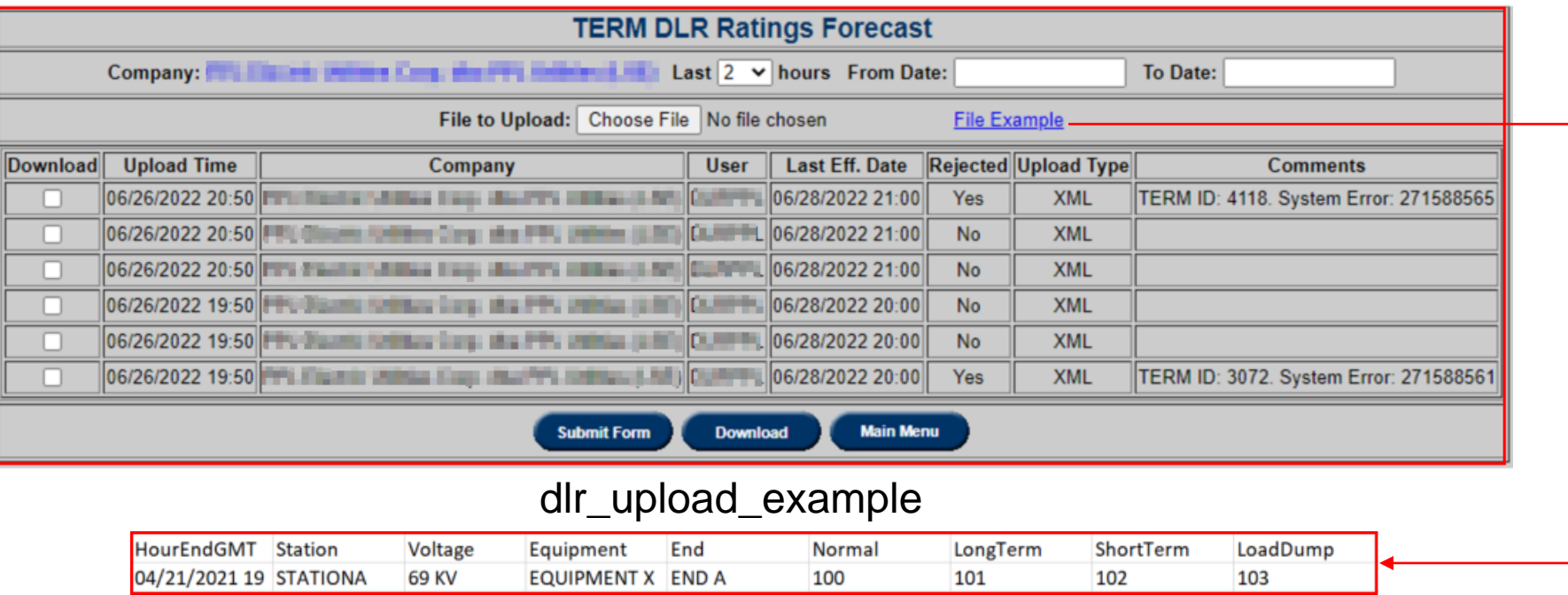

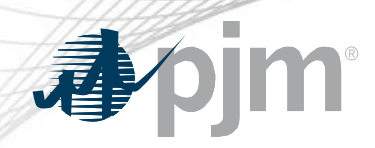

#### Forecast Value Report

#### Report of current and future hourly forecasted ratings.

Download the report, downloadtype= **forecastvalue**

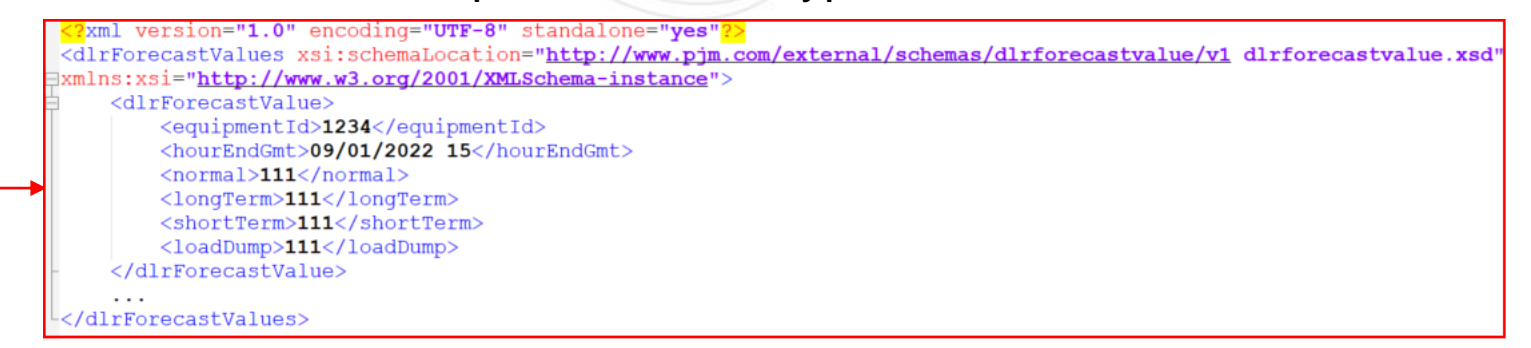

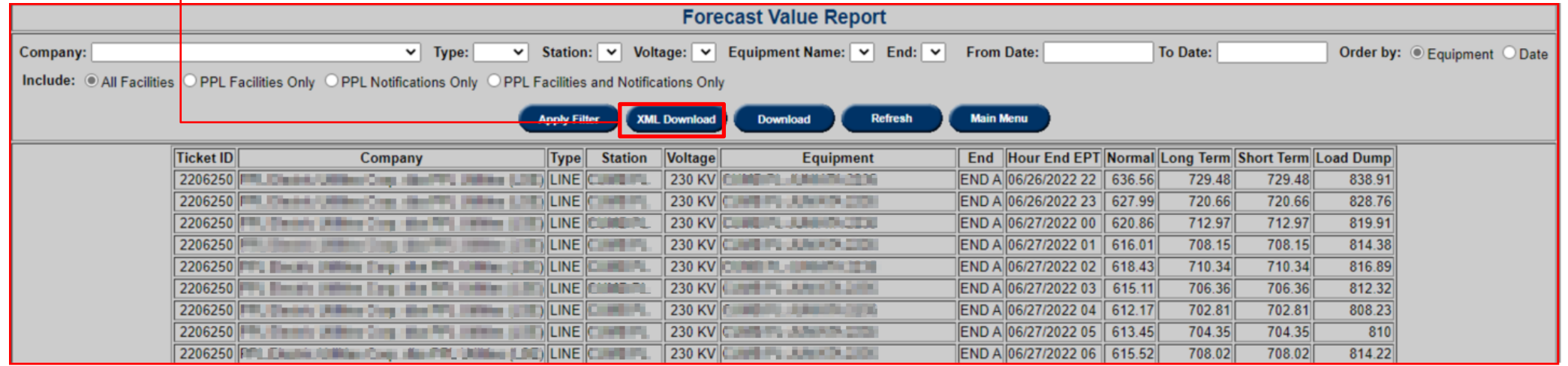

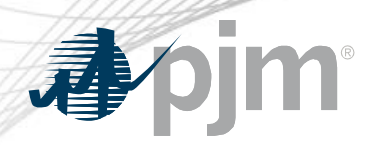

#### Forecast Compare Report

### Report to compare hourly ratings from forecasted ticket, regular TERM tickets and real time (if available).

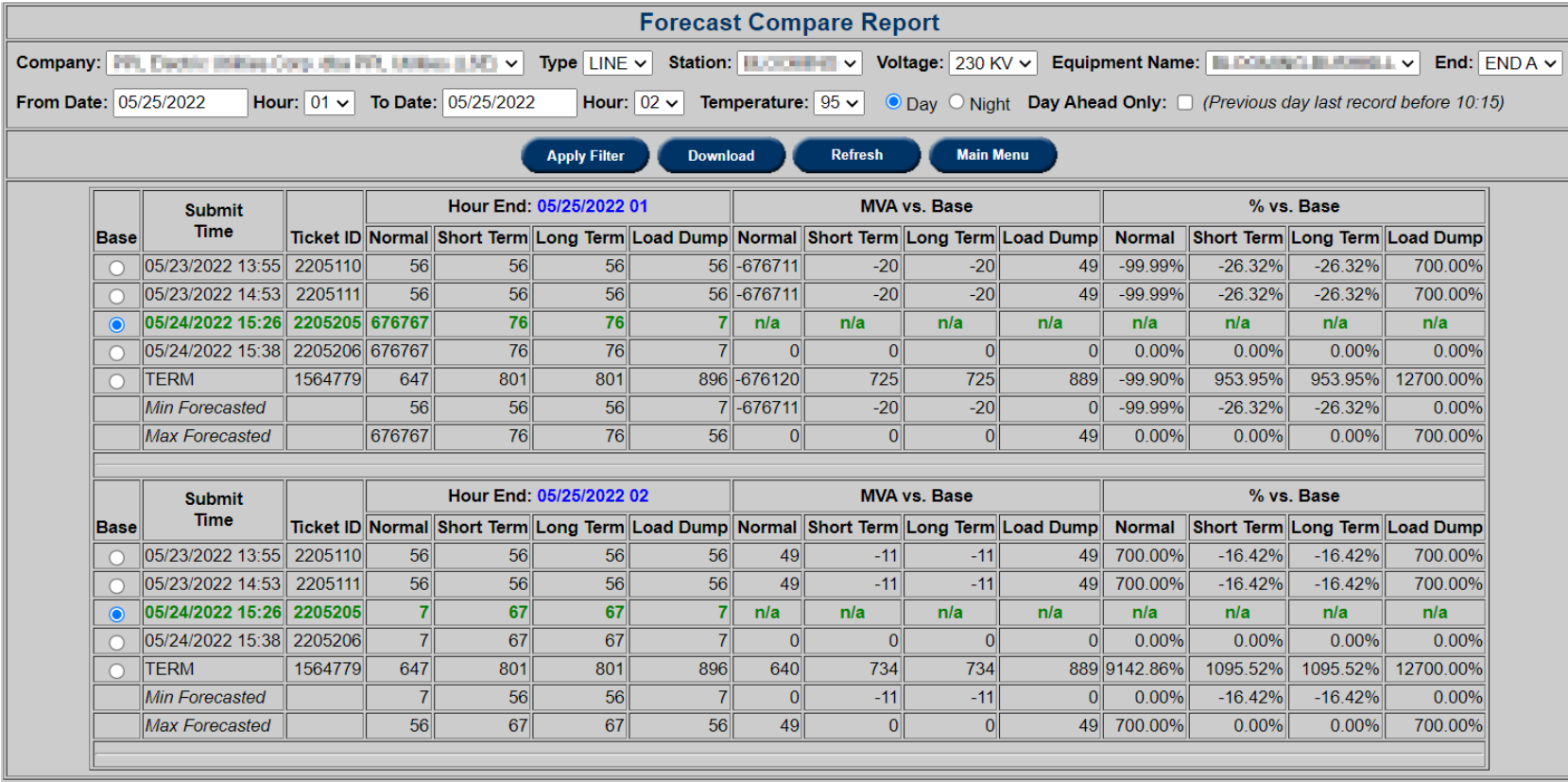

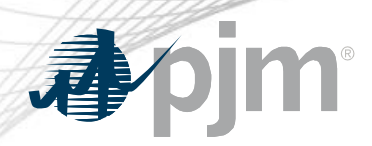

#### XML Download via eDART Web

## TERM Dynamic Ratings XML download

• downloadtype = **dynamicratings**

Note: Date range cannot be more than 31 days

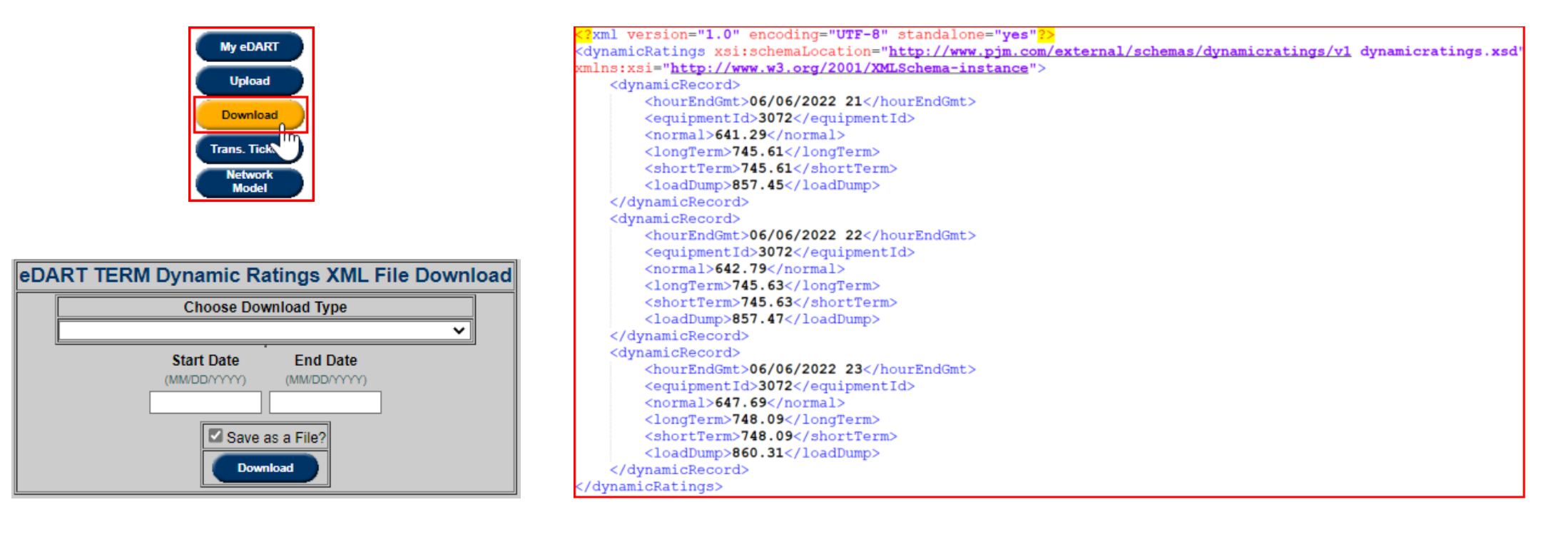

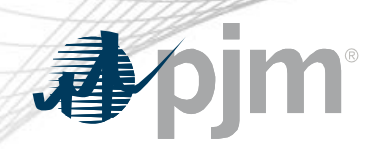

### DLR in TERM Equipment Report

#### TERM Equipment Report XML download

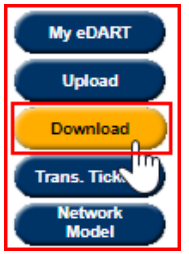

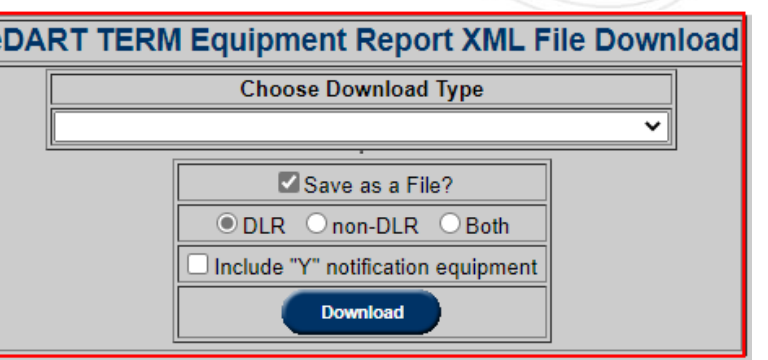

(<mark>?</mark>xml version="**1.0**" encoding="**UTF-8**" standalone="**yes**" 3xmlns:xsi="http://www.w3.org/2001/XMLSchema-instance"> <term equipment info> <equipment info> <equipment id>1234</equipment id> <ta id>12345</ta id> <type>LINE</type> <impedance r>0.0028</impedance r> <impedance x>0.0217</impedance x> <congestion status>MONITORED</congestion status> <charging b>0.0398</charging b> <dynamic>true</dynamic>  $\leq$ iccp\_name>NORM:TEST1\_AA,EMER:TEST2\_BB,SHED:TEST3\_CC,STE:TEST4\_DD</iccp\_name> </equipment info> </term equipment info>

### Browserless:

- $downloadingpe = terme$
- **ICCP Name**
- Parameter: dlr
- $Values = 1, 2, 3$ 
	- $1 = DLR$  Only
	- $2 =$  Non-DLR Only
	- $3 =$  Both (default)

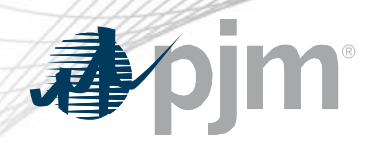

#### Ratings and eDART Public Files

Ratings files on **OASIS** and eDART Public Files

- DLR: Y and DLR: N identify if equipment is set up for dynamic ratings (Y) or not (N).
	- Ratings file
	- Temporary Ratings file
	- NERC Alert Ratings file
- Real Time Ratings file

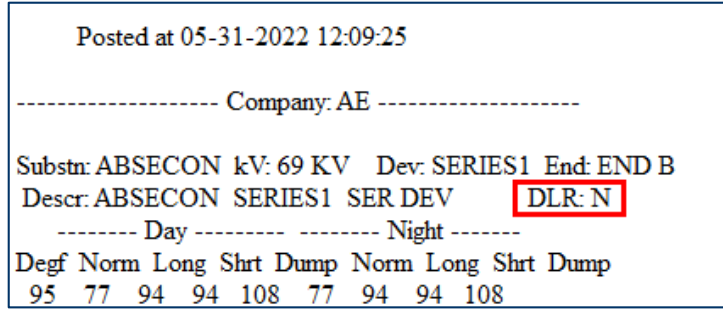

• Dynamic Ratings Forecast files are combined into 1 per company. Files are posted as uploaded by company and could be 1 or more files per equipment.

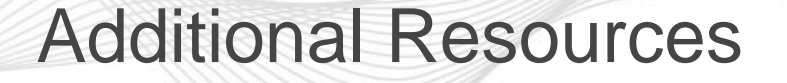

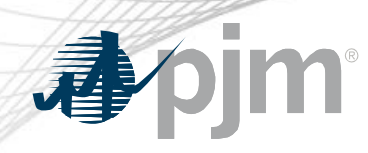

• PJM eDART page

<https://www.pjm.com/markets-and-operations/etools/edart>

• eDART User Guide

<https://www.pjm.com/-/media/etools/edart/edart-user-guide.ashx>

• DART User Guide

<https://www.pjm.com/-/media/etools/edart/dart-browserless-user-guide.ashx>

• eDART XML Documents page

<https://www.pjm.com/pub/etools/edart/xmldocs/xmldoc.html>